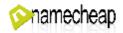

### LxAdmin Guide

Welcome to the LxAdmin Manual! We hope that provided information will help you in using your LxAdmin. This guide consists of two parts: *General part* telling how to configure settings of your servers and *Domain Management* block where you can find the list of options allowing you to manage domain settings.

| Administration2Resources3Domain5Security5Server6Web&Mail&DB7Machine6Advanced6Domain management block10Domain Adm10Traffic & Log11Web12Script12Mail13Extra14                                                                                                    | General part            | 2  |
|----------------------------------------------------------------------------------------------------|-------------------------|----|
| Domain5Security5Server6Web&Mail&DB7Machine7Advanced8Domain management block10Domain Adm10Traffic & Log11Web12Script12Mail13                                                                                                    |                         |    |
| Security    s      Server    9      Web&Mail&DB    7      Machine    8      Advanced    8      Domain management block    10      Domain Adm    10      Traffic & Log    11      Web    12      Script    12      Mail    13                                                                                                    | Resources               |    |
| Server                                                                                                    | Domain                  | 5  |
| Server                                                                                                    | Security                | 5  |
| Machine 8   Advanced 8   Domain management block 10   Domain Adm 10   Traffic & Log 11   Web 12   Script 12   Mail 13                                                                                                    |                         |    |
| Advanced.    8      Domain management block    10      Domain Adm    10      Traffic & Log    11      Web    12      Script    12      Mail    13                                                                                                    | Web&Mail&DB             | 7  |
| Domain management block    10      Domain Adm    10      Traffic & Log    11      Web    12      Script    12      Mail    13                                                                                                    | Machine                 | 8  |
| Domain Adm                                                                                                    | Advanced                | 8  |
| Domain Adm                                                                                                    | Domain management block |    |
| Web                                                                                                    | Domain Adm              |    |
| Web                                                                                                    | Traffic & Log           |    |
| Mail13                                                                                                    | Web                     |    |
| Mail13                                                                                                    | Script                  |    |
| Extra 14                                                                                                    |                         |    |
| EXtra difference in the second second s | Extra                   | 14 |

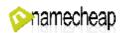

Part I

### **General part**

### **Administration**

|                |                   | ρ           | dministrat     | ion               |           |          | ^ |
|----------------|-------------------|-------------|----------------|-------------------|-----------|----------|---|
| 6              | -                 |             | (m             | 1                 |           |          |   |
| All<br>Domains | Action<br>Logs    | Servers     | Clients        | Resource<br>Plans | Help Desk | Messages |   |
| R              | $\bigcirc$        | i           |                |                   |           |          |   |
| Password       | Custom<br>Buttons | Information | Update<br>Home |                   |           |          |   |

#### All Domains menu allows you to check and edit:

| Home (adm<br>admin { | nin)  <br>All Domains} |                  |                  |                     |                     |              |                   |
|----------------------|------------------------|------------------|------------------|---------------------|---------------------|--------------|-------------------|
| All Domains          | All Pointer Domains    | All Mailaccounts | All Mailforwards | All Mysql Databases | All Scheduled Tasks | All Ftpusers | All Mailing Lists |
|                      | earch Show/Hide        | of 1 )           |                  |                     |                     |              |                   |

All Domains All Pointer Domains (forwarding settings) All Mailaccounts All Mailforwards (email forwarding settings) All Mysql Databases All Scheduled Tasks All Ftpusers All Mailing Lists

Action logs feature shows all the actions preformed to the server along with the names of accounts that preformed those actions.

Servers menu allows to manage all the currently installed servers. Clients menu provides you with the ability to:

see the list of current regular clients Clients

Add Resellers (reseller clients)

Add Customers (regular clients)

see the list of All Clients (regular ones and resellers)

Resource Plans menu allows you to manage your current resource plans.

Help Desk keeps records of your clients' tickets and questions. Also you can change the settings of your help desk here.

Messages menu keeps history of your correspondence with clients and allows you to send multiple emails to particular customers.

# Quick and Easy Way to Setup Your LxAdmin<sup>2</sup>

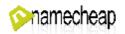

Password option is for you to change current password for your LxAdmin.

Custom Buttons allow you to see the list of already created buttons for particular clients and edit them if necessary.

**Information** keeps all the information of your profile: Client Name, Client Type, Date of Registration, Email Address.

Update Home can be used to update your current version of LxAdmin.

|                     |                  |                 | Resources        |                 |             |                     | ^ |
|---------------------|------------------|-----------------|------------------|-----------------|-------------|---------------------|---|
| 23                  |                  |                 | 38               | 6               |             |                     |   |
| Auxiliary<br>Logins | Login<br>History | Shell<br>Access | DNS<br>Templates | Backup<br>Horne | lpaddresses | Ssl<br>Certificates |   |
| 2                   |                  |                 |                  |                 |             |                     |   |
| Add                 |                  |                 |                  |                 |             |                     |   |
| Domain              |                  |                 |                  |                 |             |                     |   |

This menu allows to:

Shell Access for admin

Auxiliary Logins - create additional (auxiliary) logins (for example for other people to be able to enter particular accounts but with fewer privileges than account owners have). Also you can track the log history here, showing who, when and where logged in.

Login History - track login history to your LxAdmin panel.

Shell Access - edit settings of shell access for users.

| 5hell                |       |
|----------------------|-------|
| /bin/bash            | -     |
| Disabled             |       |
| /bin/bash            |       |
| /usr/bin/lxjailshell | Updat |

Where "/bin/bash" allows you to get full control of your account and /bin/lxjailshell allows you to get partial access.

**DNS Templates -** manage your DNS templates, that will be used by default for every new domain. Once created, it will allow you to add Zone Records you need.

Backup Home

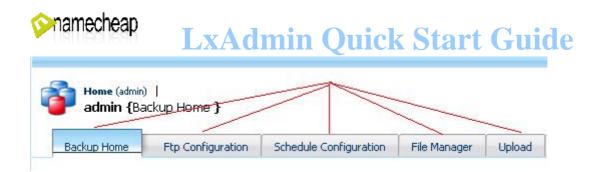

You can make/restore backups and also change backup settings with the help of this menu. Here you can do the following:

- \* *Backup Home* (backup home folder for current user)
- \* FTP Configuration (configure FTP servers you can upload your backups to)
- \* Schedule Configuration (set a scheduled automatic backup)
- \* File Manager (see backup folder for a particular user)
- \* Upload (upload here a backup you want to restore)

**I Paddresses** - observe and manage your IP addresses. When you click on a particular IP address, you will get to extra menu, where you will be able to do the following:

| Home (admin)  <br>74.81.78.82 | Ipaddresses  <br>{Ipaddress Home } |                  |                  |
|-------------------------------|------------------------------------|------------------|------------------|
|                               |                                    |                  |                  |
| Ipaddress Home                | Ssl Configuration Home             | Configure Domain | Exclusive Client |

- \* IPaddress Home manage current network settings of your IP
- \* SSL Configuration Home upload your own SSL and attach it to IP
- \* Configure Domain map a particular IP address to a domain
- \* Exclusive Client assign this IP to any user you need

#### **SSL** Certificates

| Home (admin)     |                     | ~               |               |
|------------------|---------------------|-----------------|---------------|
| Madmin (5si      | Certificates}       | 1-              |               |
| Ssl Certificates | Add Ssl Certificate | Add Upload File | Add Upload To |

Ssl Certificates under admin (0 to 0 of 0)

This menu allows you to observe and manage SSL certificates of your server.

Here you can do the following:

- \* Ssl Certificates (overview all the existing SSL certificates)
- \* Add Ssl Certificate (create a CSR for your SSL registrations)
- \* Add Upload File (upload your certificate files)
- \* Add Upload Txt (insert your SSL as plain text)

Add Domain (add new domain names to your server, using the DNS Template, you've created before. Also you can mange domain functions

Quick and Easy Way to Setup Your LxAdmin<sup>4</sup>

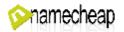

(SSL, Statistics, CGI, PHP) here. You can get to the domain management menu by clicking on a domain you've added).

### Domain

|           |                             |                 | Domain            |                            |               | * |
|-----------|-----------------------------|-----------------|-------------------|----------------------------|---------------|---|
| Ftp Users | Mysql<br>Mysql<br>Databases | File<br>Manager | Default<br>Domain | Cron<br>Scheduled<br>Tasks | Contraceroute |   |

This is the block of options allowing you to:

Ftp Users (add new and manage current FTP users)

Mysql Databases (find information about current MySql Databases and create new ones)

File Manager

| Client: a   | <b>dmin / {</b> File M | anager} |           |
|-------------|------------------------|---------|-----------|
| ile Manager | Disk Usage             | Upload  | Thumbnail |

- \* *File Manager* (*o*verview and manage files of your domains)
- \* Disk Usage (see available space of your domain folders)
- \* Upload (upload file to domain folders)
- \* Thumbnail (set up size of images, that stands before files and folders)

**Default Domain** (choose, which domain will be default for current account (you will be able to open it with the following link: http://IP/~clientname

**Cron Scheduled Tasks** (overview and manage your scheduled tasks for current user).

**Traceroute** (check the route way from your current location to the IP of your server. This may help you to find out on what step there is a problem of accessing your site.

### **Security**

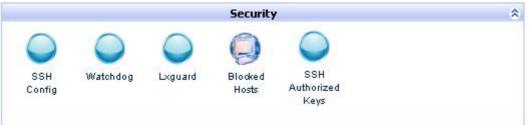

#### You can do the following here:

**SSH Config** (set up the configuration of your SSH connection to server) **Watchdog** (manage configuration of WatchDog. WatchDog monitors activity within your server, and in case some services it monitors stop performing, this application will reload them.)

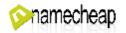

Lxguard (set up Lxguard for your server. Lxguard protects your server against violent attacks by monitoring ssh and ftp log messages, and blocking IP addresses that have too many failed login attempts. Lxguard is turned on by default and cannot be turned off. You can configure Lxguard by specifying the threshold of failed attempts or by adding certain IP addresses to the whitelist. IP addresses from your whitelist won't be blocked even if they cross the threshold of failed attempts. To remove Lxguard warnings, click on the confirmation checkbox at the foot of the page. Also here you can check) all connections to your server and edit the whitelist.)

**Blocked Hosts** (overview and manage the list of hosts, that were blocked from access to your server)

SSH Authorized Keys (add an SSH authorized Key to your server to be able to log into SSH without password request. You can read more about SSh Authorized Keys here: <u>http://www.sshkeychain.org/mirrors/SSH-with-Keys-HOWTO/SSH-with-Keys-HOWTO-4</u>)

#### Server : linux \$ 11\$ Services Processes Component Command Switch Timezone Ssh Terminal Info Center Program Log Manager

Here you can do the following:

Services (overview and manage all currently running and existing services on your server)

Processes (check and manage currently running processes of your server) Component Info (see all info about the version of currently installed components of your server)

Command Center (execute commands with no need to login through SSH) Switch Program (change the software on your server to some other type (available in drop-down menu)

Timezone (set the time zone for your server)

**SSH Terminal** (use functions of terminal in your browser. Note: java plugin must be installed for your browser)

Log Manager (view different logs (from the drop-down menu) File Manager (access all the system files)

### Quick and Easy Way to Setup Your LxAdmin<sup>6</sup>

#### Server

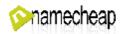

### Web&Mail&DB

| <u></u>                    |                   | We                  | b & Mail & D    | B             | •                   | 0             |
|----------------------------|-------------------|---------------------|-----------------|---------------|---------------------|---------------|
| Server<br>Mail<br>Settings | Mail<br>Queue     | Mails Per<br>Client | Ftp<br>Sessions | PHP<br>Config | Webserver<br>Config | FTP<br>Config |
| Phpmyadmin                 | 家<br>Mysql        | Datab ase           |                 |               |                     |               |
| r npmyaumm                 | Password<br>Reset | Admins              |                 |               |                     |               |

In this block you can do the following: Server Mail Settings (manage current server mail settings)

|                     | 1        |               |
|---------------------|----------|---------------|
| erver Mail Settings | Spamdyke | Whitelist Ips |

- \* Server Mail Settings edit general settings of your mail server
- \* Spamdyke set up greylisting that will help you to deal with spam mails
- \* Whitelist Ips manage whitelist of IP addresses.

Mail Queue (overview and organize your mail queue) Ftp Sessions (manage all current FTP connections to your server) PHP Config (edit your PHP settings)

|                  | in)   Servers   Server Home (localhost)<br>- <b>localhost {</b> PHP Config <b>}</b> |
|------------------|-------------------------------------------------------------------------------------|
| PHP Config       | Advanced PHP Config                                                                 |
| witch To Another | pserver-localhost                                                                   |

\* *PHP Config* (edit basic settings of your PHP configuration)

\* Advanced PHP Config (edit deeper configurations of your PHP)

Webserver Config (choose PHP type)

FTP Config (edit your general FTP connection settings)

Phpmyadmin (manage your mysql databases)

Mysql Password Reset (reset the root password for your Mysql databases) Database Admins (overview and manage all users, that have admin access to MySql databases. Also you can add a new admin user, from "Add Database Admin" bookmark)

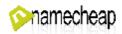

### Machine

|               |        | Machine  | 1 |
|---------------|--------|----------|---|
| 0             | 214    |          |   |
| Driver        | Reboot | Poweroff |   |
| Configuration |        |          |   |

Here you can find a set of options allowing you to: Driver Configuration (observe all drivers, installed on your server) Reboot (reboot your server) Poweroff (shutdown your server)

### Advanced

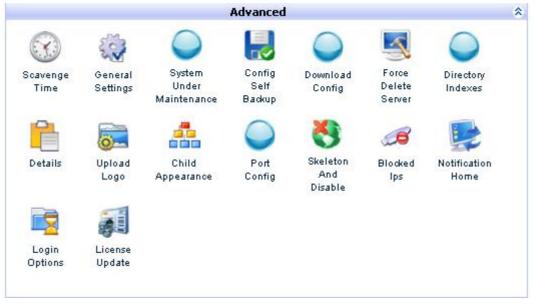

You can do the following actions here:

**Scavenge Time** (setup time when scavenge will be performed. Scavenge Time is the time, when Ixadmin is to update itself)

General Settings (manage some general settings (Extra Base Directory, Web statistics, Webmail system, application installation), helpdesk URL and other settings)

System Under Maintenance (set message to be displayed when someone tries to access your site while it is not setup yet)

Config Self Backup (edit settings of self-backup tool)

**Download Config** (download your current Lxadmin config and save it) Force Delete Server (delete some of your servers)

**Directory Indexes** (set up the proper index file name for your server) **Details** (indicate your info, that will be shown, as server owner info)

Upload Logo (upload a logo, that will be shown near your URL in browser address line)

Child Appearance (edit the appearance of your Lxadmin)

Port Config (edit your ports used to connect to Lxadmin)

Skeleton And Disable (edit the Disable URL site and skeleton directory:

Quick and Easy Way to Setup Your LxAdmin

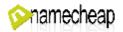

\* *Disable URL site* - is a site, that will be opened when someone tries to access domain, that was disabled

\* *Skeleton directory* - this is the directory which will be copied to your domain home directory when it is created

**Blocked Ips** (manage IPs that were blocked from accessing Lxadmin. Also you can edit here the list of allowed Ips)

Notification Home (edit notifications settings and welcome message for new accounts)

Login Options (edit settings for login attempts)

License Update (update your Lxadmin license)

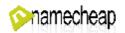

Part 2

### **Domain management block**

You can get to the Domain management section in several ways: 1) Go to Domains from Home page

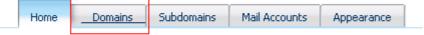

#### >>> Switch To Domain Owner Mode

Click on domain name you would like to manage.

From the left menu on a home page choose Domains and then click on the domain name in question:

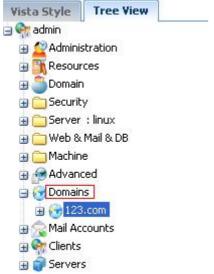

2) From home page go to All Domains and click there on the domain to be modified:

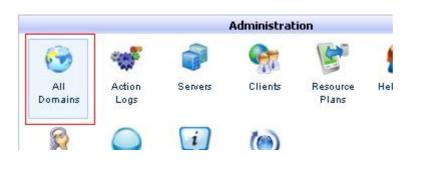

### Domain Adm

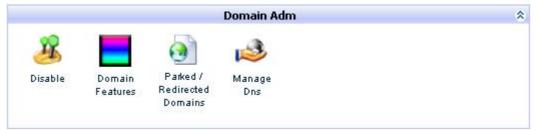

## Quick and Easy Way to Setup Your LxAdmin <sup>10</sup>

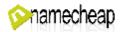

**Disable** (disable or enable current domains)

**Domain Features** (edit certain configurations (SSL, Stats, Cgi, Php) for current domain)

Parked / Redirected Domains (edit parked and redirected domain settings)

Note:

\*A parked domain is a domain that shares the document root the main domain that it points to (not sure I understand the meaning). It is not a redirection, but rather sharing of the document roots at the core level itself. All the scripts will automatically work, but with the new domain name. A 'source.com/directory' internally goes to 'destination.com/directory', though in the address bar of the browser, the url visible would be 'source.com/directory'.

\*A redirected domain on the other hand consists of a full redirection of source.com to 'destination.com/directory'. The url in the address bar will also change to 'destination.com/directory'.

Manage Dns (manage the current domain's zone file)

Manage Dns Rebuild Add NS Add A Add CNAME Add FCNAME Add MX Add TXT General Settings

You can manage the following records here: Change template for a domain using Rebuild option Add nameservers in Add NS Edit A/CNAME/FCNAME(full cname)/MX/TXT records Setup general settings as TTL and SOA nameserver

### Traffic & Log

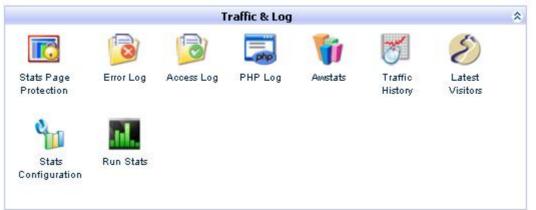

This is the block of options allowing you to do the following:

Stats Page Protection (setup the password used to protect the statistics page for your domain)

**Error Log** (view the error logs for the current domain)

Access Log (view connection logs for the current domain)

PHP Log (view the PHP engine log for current domain)

Awstats (access Awstats - application, displaying all statistics for your domain)

Traffic History (view all traffic usage for the current domain)

Latest Visitors (check who connected to your domain some time ago)

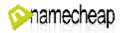

#### **Stats Configuration** (edit basic statistics configurations)

**Run Stats** (forcibly run the stats program, so that you can see your latest statistics in the web statistics page)

#### Web

| -           | -A         | 63       | -        | ant Pa |         |          |  |
|-------------|------------|----------|----------|--------|---------|----------|--|
| <u>_</u>    | <b>B</b>   | 3        |          | 50     |         | <b>S</b> |  |
| Protected   | Hotlink    | Block Ip | Document | Misc   | Index   | File     |  |
| Directories | Protection |          | Root     | Config | Manager | Manager  |  |

Here you can:

**Protected Directories** (add a directory that will be accessible only for one name. You can configure users that will have permissions to access it, clicking on dir name)

Hotlink Protection (edit list of allowed domains that will be able to link to images on your site.

(Hotlink protection is used to prevent other sites from using and linking to your images)

Block Ip (add a new IP that will be blocked from domain access)

**Document Root** (set the folder that will be used as a root folder for your domain)

Misc Config (manage configurations for your current domain) Index Manager (edit index file options for current domain)

File Manager (manage and overview all files for your current domain)

#### **Script**

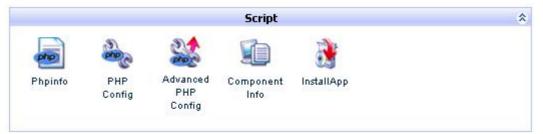

Here you can do the following:

Phpinfo (check information about your current PHP version)

PHP Config (edit PHP configurations for current domain)

Advanced PHP Config (manage deeper PHP configurations for current domain)

Component Info (overview basic server components, related to your domain)

InstallApp (easily setup some site systems)

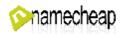

### Mail

|                    |                       |                | Mail : qmai      | 1              |         |               |  |
|--------------------|-----------------------|----------------|------------------|----------------|---------|---------------|--|
| Mail               | 8                     | 3ml            |                  |                |         | 2             |  |
| Forward<br>Aliases | Configure<br>Catchall | Remote<br>Mail | Mailing<br>Lists | Spam<br>Status | Edit MX | Email<br>Auth |  |
| Webmail            | Mail                  | Add Mail       |                  |                |         |               |  |
| Application        | Accounts              | Account        |                  |                |         |               |  |

This block allows you to:

Mail Forward Aliases (overview and create mail forwarders from your domain-based emails to any other)

**Configure Catchall** (configure email address, that will be used as a catchall email address)

**Remote Mail** (inform the mail server that the mail is configured remotely. This would mean that mails generated in this machine are delivered to a remote server after doing the necessary DNS lookups. If the value is 'local', then mail will be always delivered locally. This is useful if you have your mail configured on another server)

Mailing Lists (manage and create your own mailing lists)

Spam Status (manage Spam Filter and set score at which mail will be judged as spam)

Edit MX (edit your domain MX record)

**Email Auth** (manage domain's SPF and add/remove some IPs and Domains to your server's SPF)

Webmail Application (choose what application will be loaded, when a customer accesses his/her webmail)

Mail Accounts (manage your domain-based mail accounts)

Add Mail Account (add an email account to this domain)

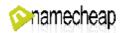

### Extra

|                  |                    |                      | Extra     |           |           |                   |  |
|------------------|--------------------|----------------------|-----------|-----------|-----------|-------------------|--|
|                  | (liges)            |                      | 8         | 1         |           |                   |  |
| lmage<br>Manager | Add Extra<br>Tags  | Server<br>Aliases    | Handlers  | Mimetypes | Redirects | Error<br>Handlers |  |
|                  | ø)                 | $\bigcirc$           | <u>`</u>  |           |           |                   |  |
| Change<br>Owner  | Dnsless<br>Preview | Configure<br>Preview | Check Dns |           |           |                   |  |

You can perform the following actions here:

Image Manager (manage your images under current domain)

Add Extra Tags (add some extra tags to your current Virtual Host)

Server Aliases (add aliases that will be redirecting to your current domain name)

Handlers (set up handlers)

\*Handler - internal Apache representation of the action to be performed when a file is called

Mimetypes (create and manage different mimetypes)

\*MIME - Internet standard that extends the format of e-mail to support: Text in character sets other than ASCII, Non-text attachments, message bodies with multiple parts, header information in non-ASCII character set) Redirects (manage your local and remote URL redirections.

\*To redirect /source to another location, say /destination, click on 'add local redirection', and then add '/source' as the virtual location and '/destination' as the redirected location.

\*To redirect /source to <u>http://destination.com</u>, click on 'add remote redirection' , and then add '/source' as the virtual location, and destination.com as the redirected location.)

Error Handlers (manage error handlers)

\*Error handler - specially designed page, that will be shown to user, when he/she will get some errors while browsing

Change Owner (change the owner of the current domain. You can choose from the list of users that were created before)

**Dnsless Preview** (preview your current site before setting nameservers)

**Configure Preview** (setup a domain that will be shown when "dnsless preview" button is pressed)

Check Dns (this option will forward you to zone checking system that will analyze your domain's zone record and will show you the page with results)